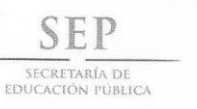

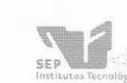

Subsecretaria de Educación Superior Dirección General de Educación Superior Tecnológica<br>Instituto Tecnológico de Tuxtla Gutiérrez

#### "2013, Año de la Lealtad Institucional y Centenario del Ejército Mexicano"

**DIRECCIÓN** DIRECCIÓN<br>SUBDIRECCIÓN ACADÉMICA<br>DIVISIÓN DE ESTUDIOS PROFESIONALES Tuxtla Gutiérrez, Chiapas a 21 de noviembre 2013

OFICIO NUM. DEP-CT-259-2013

#### C. ARCADIO NAIBETH PÉREZ BALLINAS

PASANTE DE LA CARRERA DE INGENIERÍA EN SISTEMAS COMPUTACIONALES EGRESADA DEL INSTITUTO TECNOLÓGICO DE TUXTLA GUTIÉRREZ. PRESENTE.

Habiendo recibido la comunicación de su trabajo profesional por parte de los CC. M.C. JOSE ALBERTO MORALES MANCILLA, M.C JORGE OCTAVIO GUZMAN SANCHEZ y DR. HECTOR GUERRA CRESPO En el sentido que se encuentra satisfactorio el contenido del mismo como prueba escrita, AUTORIZO a Usted a que se proceda a la impresión del mencionado Trabajo denominado:

" SISTEMA ALTERNATIVO Y AUMENTATIVO DE COMUNICACIÓN PARA PERSONAS CON DISCAPACIDAD MOTRIZ CON DIANOSTICO DE TETRAPLEJIA A TRAVES DE LA ESCRITURA CON APOYO DE UN DISPOSITIVO MOVIL CON ANDROID."

> Registrado mediante la opción: X (MEMORIA DE RESIDENCIA PROFESIONAL)

**ATENTAMENTE** Vo<sub>n</sub>Bo. "CIENCIA Y TECNOLOGÍA CON SENTIDO HUMANO" ING. FRANCISCO DE JESÚS SUAREZ RUIZ M. en C. JOSÉ LUIS MÉNDEZ NAVARRO JEFE DEL DEPARTAMENTO DE LA DIVISION DE DIRECTOR **ESTUDIOS PROFESIONALES** C.c.p.- Departamento de Servicios Escolares C.c.p.- Expediente I'JLMN/I'FSR/I'eeam Secretaria de Educ, Pública  $\ddagger$ -ffile 1  $\cdot$  :0 Udi  $st$ Div. de Eul.  $-0015000$ Carretera Panamericana Km. 1080, C.P. 29050, Apartado Postal 599<br>Tuxtla Gutiérrez, Chiapas; Tels. (961) 61 54285, 61 50461 www.ittg.edu.mx

### **RESUMEN**

El proyecto consiste en realizar una aplicación para dispositivos móviles con Android, el cuál será un gran apoyo para personas con discapacidad motriz con diagnóstico de tetraplejia, ya que les ayudará a comunicarse, expresar sentimientos y decir las necesidades que tiene con las personas que están a su alrededor.

La aplicación mostrará un menú de opciones en donde el usuario elegirá la opción que desea realizar, se usará el método de barrido en donde una barra se desplazará por todas las opciones que trae el sistema y por medio de una sensor que se encuentra en una diadema que el usuario manipulará con la mandíbula seleccionará la opción que desee realizar.

El dispositivo móvil debe trabajar sobre la plataforma o sistema operativo Android para que la aplicación funcione, deberá tener instalada alguna de estas versiones:

- $\bullet$  H: Honeycomb (v3.0/v3.1/v3.2), Panal de miel.
- I: Ice Cream Sandwich (v4.0), Sándwich de helado.
- J: Jelly Bean (v4.1/v4.2), Gomitas.

En caso de no tener instalada alguna de estas versiones la aplicación no podrá ser utilizada correctamente.

La comunicación o interacción de la diadema con la tableta será por vía inalámbrica usando los dispositivos bluetooth, en caso de la tableta ya lo trae integrado el bluetooth, mientras que la diadema necesita de un módulo bluetooth el cual está conectado a una placa arduino para poder realizar la comunicación entre estos dispositivos.

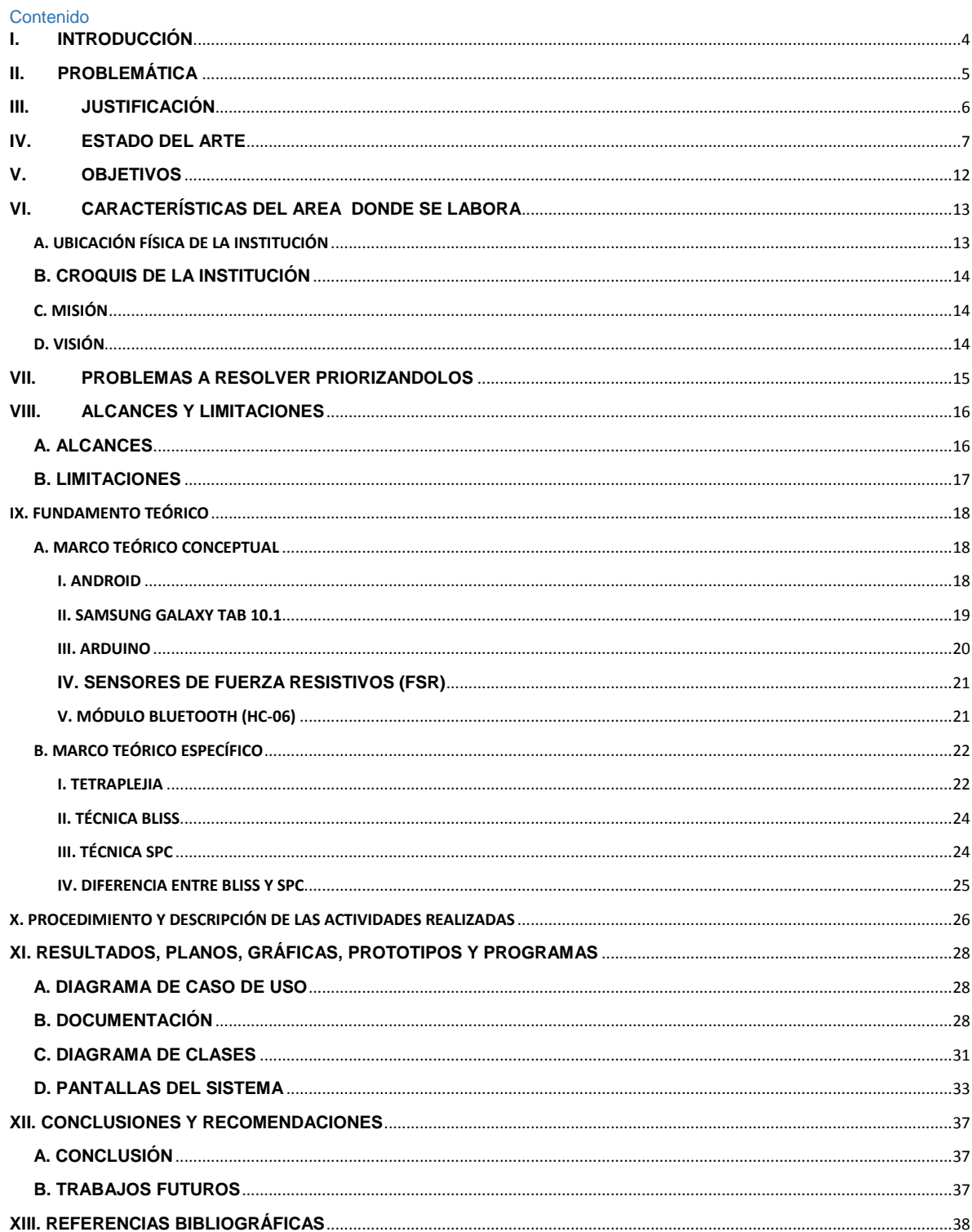

# <span id="page-3-0"></span>**I. INTRODUCCIÓN**

La tetraplejia o cuadriplejia es un signo por el que se produce parálisis total o parcial de brazos y piernas causada por un daño en la médula espinal, específicamente en alguna de las vértebras cervicales. En raros casos de una rehabilitación intensiva, se puede recuperar algo de movimiento.

Cualquier daño a la médula espinal es una lesión muy compleja. Cada lesión es diferente y puede afectar el cuerpo en varias formas diferentes.

Las personas que tienen problemas de tetraplejia o cuadriplejia no pueden controlar algunos de sus movimientos. Pueden tener afectadas todas las zonas de su cuerpo, otras pueden tener dificultades para hablar, caminar o para usar sus manos.

La aplicación está orientado a resolver los problemas de comunicación y su integración con los dispositivos móviles destinados como herramientas para personas con tetraplejia, que debido a su enfermedad tienen discapacidades motoras y problemas para comunicarse de manera oral con otras personas. Va dirigido a niños y jóvenes con limitaciones de comunicación que sepan leer y escribir.

# <span id="page-4-0"></span>**II. PROBLEMÁTICA**

El principal problema que se les presenta a las personas con discapacidad motriz con diagnóstico de tetraplejia y cuadriplejia aparte del mismo dolor que pueden sentir por esa discapacidad es que no se pueden comunicar con las personas que los rodean, lo cual causa que ellos no puedan demostrar sus sentimientos tan fácilmente, y tampoco pueden decir si tienen alguna necesidad básica, cosas tan sencillas para la mayoría de la gente como decir que nos sentimos mal o tenemos hambre para ellos son realmente difíciles y puede traer consecuencias muy fuertes, debido que al no saber que necesita se pueden llevar mucho tiempo para descubrir lo que realmente tiene y sabemos que el tiempo es muy valioso para cualquier emergencia o problema, por ello la calidad de vida de las personas con esta discapacidad y para las personas que los rodean es baja, teniendo así que aprender mecanismos realmente difíciles para poder llevar a cabo la comunicación.

# <span id="page-5-0"></span>**III. JUSTIFICACIÓN**

Esta aplicación será de gran ayuda para las personas que tienen discapacidad motriz con diagnóstico de tetraplejia, ya que les servirá para comunicarse con las personas que se encuentren en su alrededor, por medio de un teclado de comunicación que estará incorporado en la aplicación, así como también poder responder SI o NO a preguntas sencillas, cuenta con palabras claves en las cuales se describen necesidades básicas y fisiológicas, así como también se describen sentimientos y emociones más comunes.

La comunicación entre el joven y la persona que está a su cargo mejorara considerablemente, el joven escribe el mensaje que desea expresar por medio de la aplicación manipulándola con una diadema que estará conectada por bluetooth con la tableta y el receptor recibirá el mensaje por medio de una bocina o un SMS (mensaje de texto) que la tableta se encargará de reproducir o enviar según sea el caso, en donde el receptor en este caso será la persona que está a cargo de él.

No se resuelve por completo el problema de comunicación que han tenido estas personas, tampoco se logra una comunicación totalmente fluida como la tienen dos personas que interactúan entre sí, pero se le brinda una herramienta con la cual se suaviza un poco el problema de comunicación.

Los beneficios que se obtienen al realizar este proyecto es apoyar a esa parte de la población a las cuales se les dificulta la comunicación puedan llegar a expresar sus sentimientos, así como también expresar sus emociones, poder comunicar que tiene la necesidad de comer o de tomar un baño, etc. Brindándoles la oportunidad de mejorar su calidad de vida.

# <span id="page-6-0"></span>**IV. ESTADO DEL ARTE**

Existen diversas aplicaciones en el mercado las cuales sirven para la comunicación de personas con discapacidades mediante paneles de comunicación o imágenes en donde traen la palabra que la persona quiere expresar o decir.

Los más usados son el boardmaker y el plaphoons los cuales se describen a continuación.

#### **Boardmaker**

Es un programa de mayer & johnson que permite acceder a los más de tres mil *cliparts* de spc. boardmaker permite la realización de paneles de comunicación generando casillas de cualquier tamaño y cualquier espaciado. Los símbolos están disponibles en español.

Aplicación en educación, terapia e intervención; para entrenamiento del lenguaje, para adquisición de vocabulario, para evaluación y realización de ejercicios como terapia/aprendizaje.

Este software es básicamente un editor de tableros para facilitar la comunicación alternativa y el aprendizaje de la misma. Permite utilizar diferentes tamaños de símbolos pictográficos. Mediante su librería de símbolos, alrededor de los 3000 (agrupados siguiendo las categorías de SPC) es posible configurar tableros de comunicación, muchos de ellos ya definidos a partir de documentos MacDraw. Se muestra aplicable a todo tipo de discapacidades que presenten trastornos asociados a la comunicación, el lenguaje y el aprendizaje en general.

Boardmaker reúne una serie de características que lo convierten en una herramienta fundamental en el trabajo:

□ Permite realizar tableros de comunicación de una manera rápida y sencilla.

 $\Box$  Los menús son intuitivos, por lo que no se necesitan grandes conocimientos en informática.

- **Podemos diseñar tableros en blanco y negro o en color.**
- Los símbolos pueden ir acompañados de texto.
- Podemos crear celdas sólo con texto.
- **Imprime y guarda el tablero**
- Se pueden utilizar las imágenes para introducirlas en otros programas
- Permite crear actividades para otras materias educativas, instrucciones con imágenes, libros adaptados o posters.

En la figura 5.1 se puede ver los tableros que se pueden crear, en donde se selecciona una imagen o varias imágenes para así crear diversas frases hasta llegar a completar una oración.

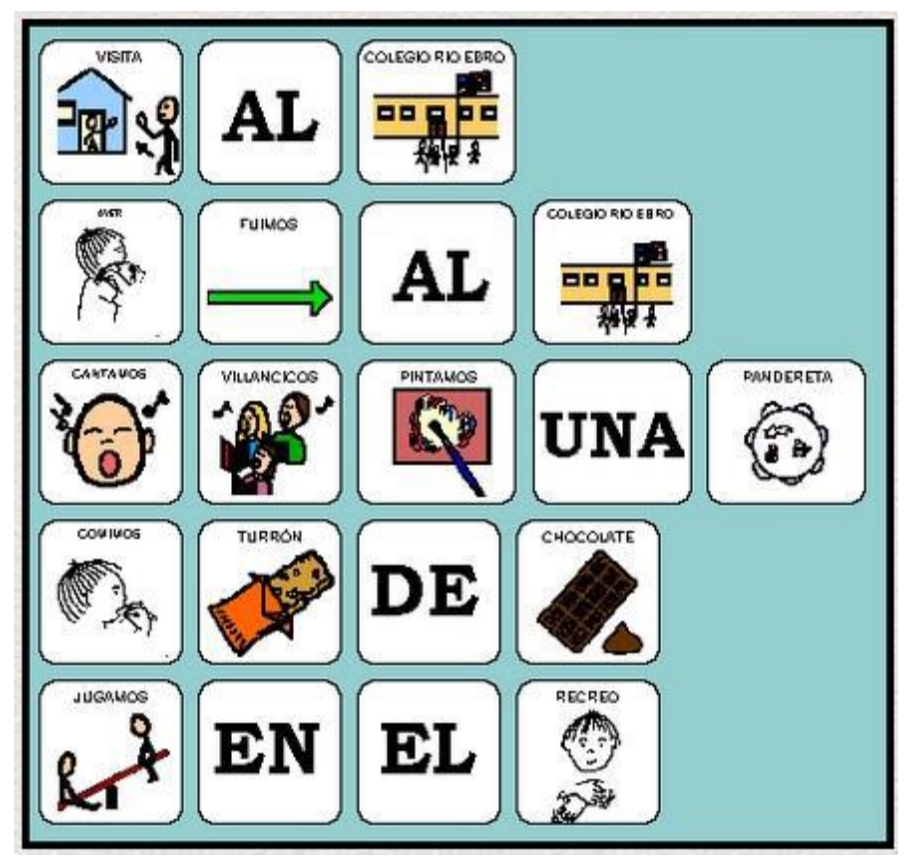

FIGURA 5.1 Interfaz en donde se crean las oraciones, por medio de imágenes.

#### **Plaphoons**

Es una aplicación informática que posibilita la creación de tableros de comunicación y está pensada facilitar la autonomía de las personas que presenta una discapacidad motora y que no pueden comunicarse mediante el habla.

Como se puede apreciar en la figura 5.2 Plaphoons permite crear tableros de comunicación (plafones) e ir introduciendo símbolos o pictogramas para crear mensajes. El mensaje final puede verse en pantalla, imprimirse o ser escuchado mediante voz sintetizada o grabada. Plaphoons se puede utilizar directamente como un comunicador en la pantalla del ordenador. Para utilizarlo podemos activarlo utilizando el ratón o mediante pulsación directa en una pantalla táctil. Incorpora la opción de barrido, por lo que puede ser utilizado con un pulsador. Finalmente, destacar la opción de acumulación de frase para producir el mensaje.

| ALIMENTOS.pla - PLAPHOONS - Jordi Lagares Roset - Projecte Fressa 2009 - www.lagares.org |                      |                                |                  |                  |                      |                                     |                    |                         |                 |
|------------------------------------------------------------------------------------------|----------------------|--------------------------------|------------------|------------------|----------------------|-------------------------------------|--------------------|-------------------------|-----------------|
| Archivo Edición Control Opciones Predictor de palabras<br>Ayuda                          |                      |                                |                  |                  |                      |                                     |                    |                         |                 |
| <b>ALIMENTOS</b><br>و د ل                                                                | <b>DESAYUNO</b><br>医 | COMIDA<br>$\ddot{\circ}$<br>SO | <b>MERIENDA</b>  | <b>CENA</b><br>c | <b>SALCHICHA</b>     | <b>CROQUETAS</b>                    | CARNE              | <b>HAMBURGUESA</b>      | LOMO            |
| <b>ENSALADA</b>                                                                          | ENSALADILLA RUSA     | <b>ARROZ</b>                   | GARBANZOS        | <b>LENTEJAS</b>  | POLLO                | <b>ALBÓNDIGAS</b>                   | PIZZA              |                         |                 |
| <b>MACARRONES</b>                                                                        | CANELONES            | <b>JUDÍAS</b>                  | <b>GUISANTES</b> | PURÉ<br>$\zeta$  | PAN                  | QUESO                               | <b>TOMATE</b>      | <b>PALOMITAS</b>        | CARAMELO        |
| <b>PATATAS</b>                                                                           | <b>VERDURA</b>       | SOPA                           | <b>TORTILLA</b>  | <b>HUEVO</b>     | SAL                  | <b>AZÚCAR</b>                       | <b>MANTEQUILLA</b> | <b>HARINA</b><br>MARINA |                 |
| <b>PASADO</b>                                                                            | <b>FUTURO</b>        |                                | +VOCAB           |                  | PARECIDO A<br>$\sim$ | COMBINACIÓN DE<br>ത                 |                    |                         |                 |
| PLURAL                                                                                   | PREGUNTA             |                                | CAT              |                  |                      | CONTRARIO DE NO TENGO LA<br>PALABRA |                    |                         | <b>ADELANTE</b> |
|                                                                                          |                      |                                |                  |                  |                      |                                     |                    |                         |                 |

FIGURA 5.2 tablero de símbolos o pictogramas, para la creación de mensajes.

#### Plataforma

Funciona correctamente con sistemas linux y mac siempre y cuando tengan instalado el emulador Wine.

#### **Virtual Tec**

VirtualTEC es un proyecto desarrollado de modo conjunto por el Centro de Educación Especial Manuel López Navalón (Santiago de Compostela) y la E.E. de Telecomunicación de la Universidad de Vigo (Prof. Doc. Enrique Costa Montenegro).

VirtualTEC se puede descargar de modo gratuito desde el Android Market. Consiste en un teclado virtual por barrido para personas con discapacidad motriz. Utiliza como método de entrada la pulsación en cualquier punto de la pantalla para poder acceder al campo o ítem que en determinado momento se encuentre sobre la zona naranja. El acceso es mediante barrido lineal. La aplicación posee un menú mediante iconos, que está formado por los siguientes campos:

- Vocales.
- Consonantes.
- Números.
- Símbolos.
- Acciones frecuentes (que el propio usuario almacena).
- Fin (cuando se desea finalizar un mensaje que será leído por el sintetizador de voz y además almacenado en una base de datos).
- Guardar acción frecuente (el mensaje será leído por el sintetizador de voz y aparecerá en el campo de las acciones frecuentes).
- Borrar.

En la figura 5.3 se puede apreciar la interfaz que tiene esta aplicación, en la cual por el método de barrido se elige una opción y esta lo escribe en el cuadro de texto, en lo que se refiere a la Configuración, cabe destacar que es muy sencilla de configurar y presenta las siguientes opciones: Idioma, Tipo de barrido, Velocidad de barrido, Sintetizador de voz y Tipo de Pulsación.

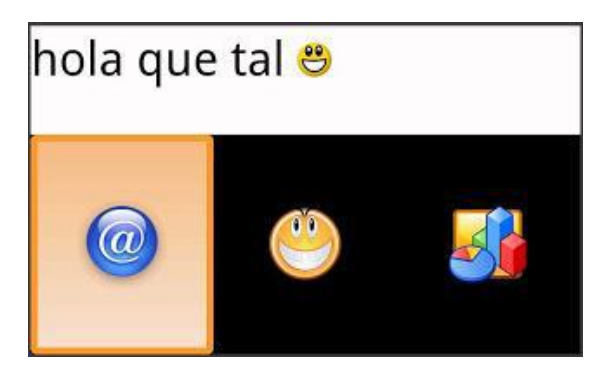

FIGURA 5.3 Interfaz de la aplicación, en donde la barra amarilla realiza el barrido para elegir una opción a realizar.

#### **Macaw**.

Comunicador de 32 casillas y 32 niveles diferentes que utiliza voz digitalizada. Permite la utilización de presión directa o diferentes barridos para acceder a los mensajes. Especialmente indicado para trabajar con usuarios sin lenguaje oral, que se comunican a través de cualquier simbología podrán utilizar el comunicador de forma sencilla de acuerdo a su nivel de discapacidad motriz y en cualquiera de las situaciones de la vida cotidiana: puede incorporarse a la silla de ruedas.

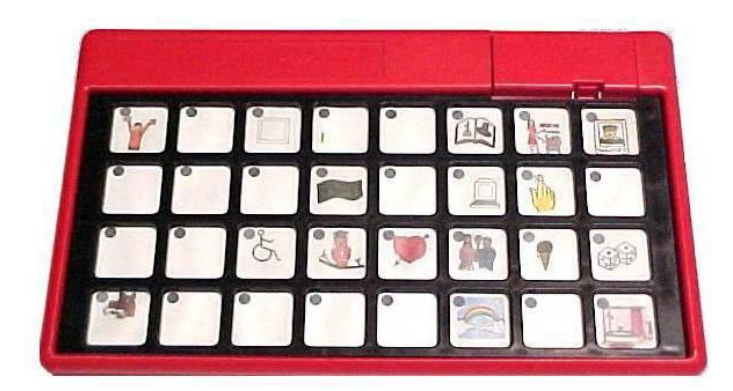

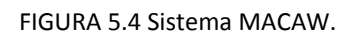

#### **El Comunicador Canon.**

Pequeño comunicador, fácilmente transportable. Posibilita la emisión verbal de personas sin habla. Posibilita dos salidas: en forma de texto (tiras de frases) y verbal. Pero presenta limitaciones como teclas muy pequeñas y su precio.

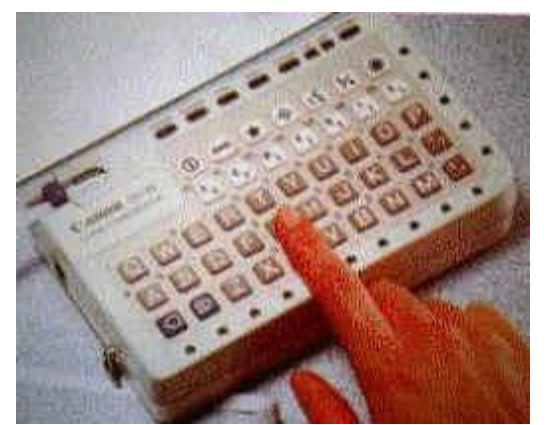

FIGURA 5.5 Comunicador Canon.

## <span id="page-11-0"></span>**V. OBJETIVOS**

#### **OBJETIVO GENERAL**

Lograr que las personas con problemas de tetraplejia se comuniquen mediante un sistema implementado en un dispositivo móvil con Android.

#### **OBJETIVOS ESPECÍFICOS**

- Diseñar una interfaz en la cuál a la persona que usa el sistema le aparezca un menú de opciones.
- \* Implementar un teclado virtual en el cual se podrá escribir una oración y se tendrá la opción de reproducir dicha oración.
- Colocar palabras claves en las que se describen sentimientos, emociones, necesidades fisiológicas entre otras palabras muy comunes y usadas en la vida cotidiana.
- Realizar él envió de SMS de las oraciones o palabras claves que el usuario haya elegido.

# <span id="page-12-0"></span>**VI. CARACTERÍSTICAS DEL AREA DONDE SE LABORA**

### <span id="page-12-1"></span>**A. UBICACIÓN FÍSICA DE LA INSTITUCIÓN**

A continuación se detallan los datos de la empresa o institución en donde se realizó la residencia profesional

NOMBRE: Unidad de Orientación al Publico.

CLAVE: 07FDC0002F

DOMICILIO: Prolongación norte de la Avenida Rosa del Poniente S/N Infonavit Rosario, Tuxtla Gutiérrez Chiapas.

CORREO: uopchis@hotmail.com

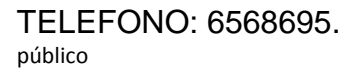

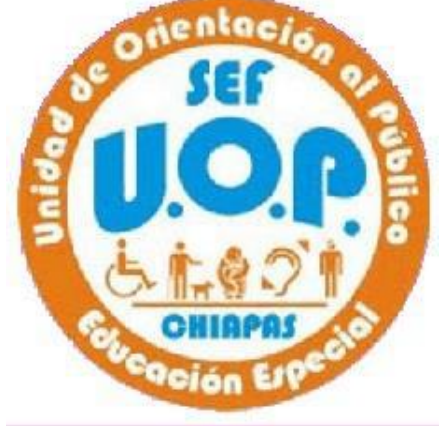

TELEFONO: 6568695. TELEFONO: 6568695.

NOMBRE DE LA DIRECTORA: DRA. María Marvila Komukai Puga.

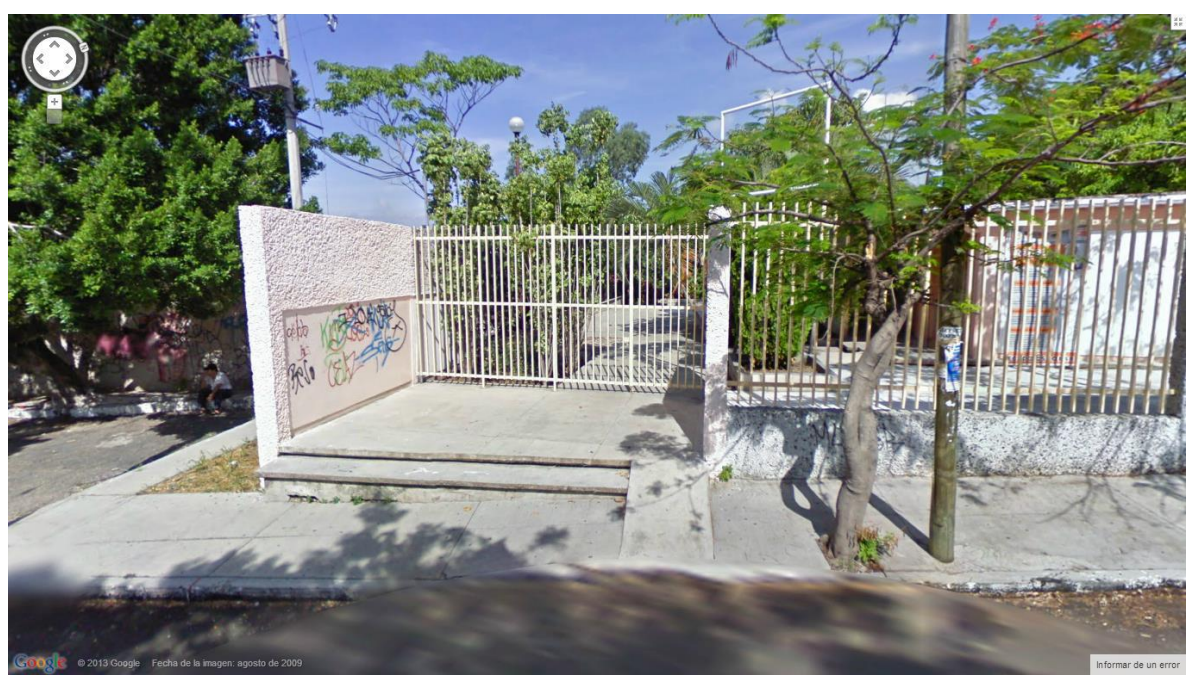

FIGURA 3.2 Foto de la Institución en donde se elaboró el proyecto.

### <span id="page-13-0"></span>**B. CROQUIS DE LA INSTITUCIÓN**

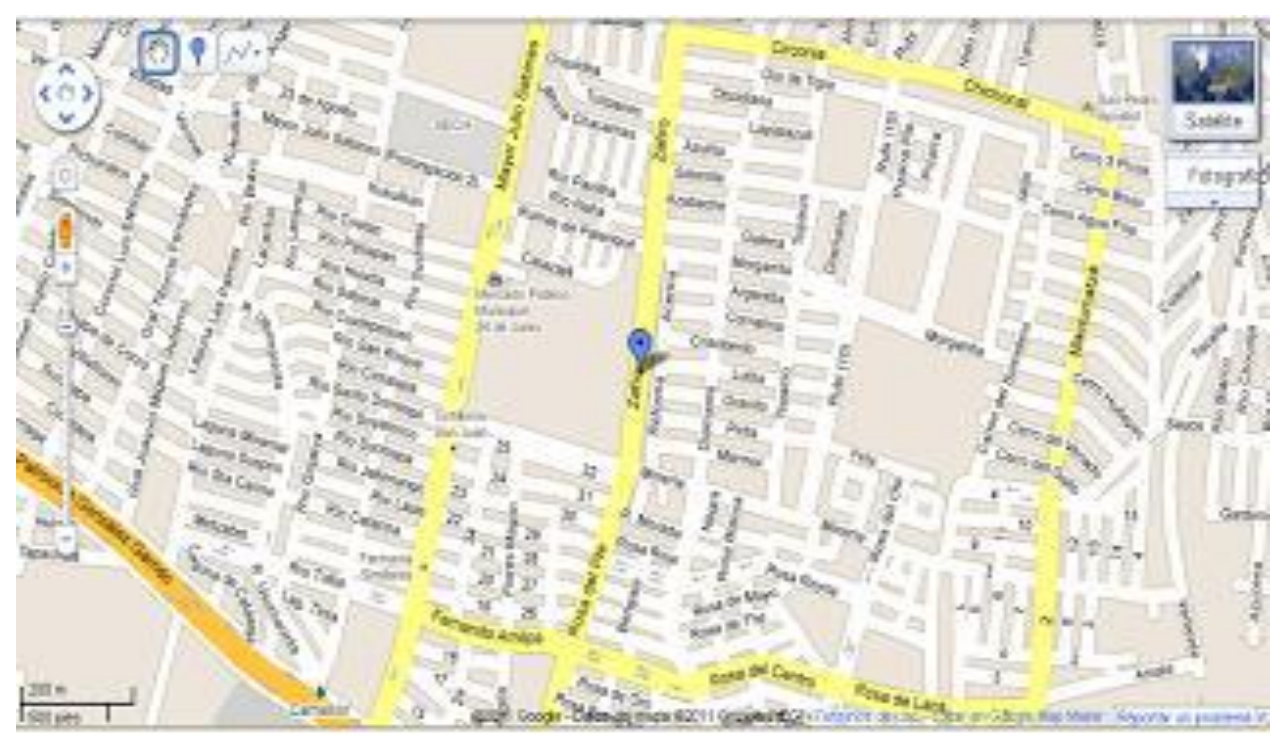

FIGURA 3.3 Croquis de la Institución en donde se Laboró

### <span id="page-13-1"></span>**C. MISIÓN**

El personal de la unidad de orientación al público tiene el compromiso de dar información, asesoría y capacitación al personal de educación, a las familias y al público en general, sobre las opciones educativas y estrategias de atención para las personas que presentan necesidades educativas especiales, prioritariamente asociadas con discapacidad y/o aptitudes sobresaliente para favorecer su integración escolar, social y laboral.

### <span id="page-13-2"></span>**D. VISIÓN**

Como servicio de orientación, el personal de esta unidad tiene el compromiso de desarrollar funciones, con ética y profesionalismo, para coadyuvar en una cultura de inclusión, que propicie el desarrollo de todas las personas en lo educativo, social y laboral.

## <span id="page-14-0"></span>**VII. PROBLEMAS A RESOLVER PRIORIZANDOLOS**

El problema principal de un niño o joven con tetraplejia es la falta de movimiento en partes principales de su cuerpo como sus brazos y piernas por lo que se buscó resolver ese problema mediante una diadema la cual se le implementara un sensor de presión para que el joven al mover la mandíbula genere una presión, para que así la diadema le mande una señal a la tableta y esta realice una acción.

Para que la diadema y la tableta puedan comunicarse se necesita que la diadema tenga implementado un bluetooth para que estos interactúen entre sí por medio de esta tecnología, para esto se necesita una placa arduino con la cual se le programara el bluetooth para que se pueda realizar dicha comunicación.

La aplicación también funciona para personas con paraplejia, esto quiere decir que tengan algún movimiento mínimo en un brazo para poder apoyar su mano en la pantalla de la tableta, por lo que se requirió realizar un barrido en la aplicación en donde consta de una barra que va moviéndose en posiciones de acuerdo a un tiempo, para que el joven pueda elegir la opción a realizar y al tocar la pantalla esta reconoce la opción cuando la barra se encuentre sobre la opción

# <span id="page-15-0"></span>**VIII. ALCANCES Y LIMITACIONES**

### <span id="page-15-1"></span>**A. ALCANCES**

Con la aplicación el joven podrá responder a preguntas sencillas por medio de un SI o un NO el cuál será reproducido por la tableta y se escuchará por medio de unas bocinas que irán conectadas a ella.

Se utilizará un teclado virtual en donde el joven puede escribir una oración completa y después elegir si desea reproducir la oración que escribió o mandarla en un mensaje de texto a la persona que está a su cuidado.

Contará con palabras claves las cuales describen necesidades básicas, así como sentimientos con las cuales se le facilitará al joven el ya no escribirlas en el teclado virtual, esto para agilizar un poco más las cosas, una vez elegida la palabra clave la tableta reproducirá el mensaje.

Como se describió anteriormente la aplicación puede mandar mensajes de texto (SMS) a un teléfono celular previamente definido y el cuál podrá ser cambiado de acuerdo a las necesidades de los padres del joven.

La aplicación podrá reproducir texto el cuál escribirá el joven y por medio de un conversor de texto a voz que tendrá que estar previamente instalado en la tableta. La aplicación puede ser usada para personas con tetraplejia pero también para personas que tengan movimiento en alguna de sus manos ya que con un simple toque en cualquier parte de la pantalla podrán seleccionar por medio del barrido una opción o escribir una oración con el teclado virtual.

#### <span id="page-16-0"></span>**B. LIMITACIONES**

EL usuario debe saber leer y escribir.

La tableta necesita tener tecnología GSM para poder enviar los mensajes de texto que se deseen enviar, si no cuenta con esta tecnología no se podrá utilizar esa opción, al decir GSM es que el dispositivo se pueda usar como un teléfono celular en donde tenga la opción de enviar y recibir mensajes.

Se necesita tener instalado un conversor texto a voz para que el mensaje sea convertido y sea reproducido correctamente.

La aplicación solo será soportada por dispositivos móviles (tabletas) que tengan sistema operativo Android, por lo que no será soportada por dispositivos con sistema operativo iOS, Windows Phone, Symbian y OS7.

Aunque también tiene limitaciones con algunas versiones del sistema operativo Android ya que sólo podrá ser usada por las versiones 3.0, 3.1, 3.2 llamadas Honeycomb, también la 4.0 denominada Ice Cream Sandwich y por último la versión más nueva de Android la 4.1 y 4.2 llamada Jelly Bean.

La aplicación no permite tener una interacción completamente fluida entre el emisor y el receptor ya que el barrido se maneja por tiempos, en donde el barrido es lento para que el usuario tenga el tiempo necesario para ir seleccionando la letra que desea escribir en el caso del teclado virtual.

# <span id="page-17-0"></span>**IX. FUNDAMENTO TEÓRICO**

### <span id="page-17-1"></span>**A. MARCO TEÓRICO CONCEPTUAL**

### <span id="page-17-2"></span>**I. ANDROID**

Para la realización de esta aplicación se necesitan de ciertos componentes, se usará la plataforma que más se usa en estos días como antes se había dicho que es ANDROID, la cual en la actualidad muchos dispositivos móviles usan tal sistema por ejemplo teléfonos celulares y tabletas.

A continuación una breve explicación de la plataforma que se usó.

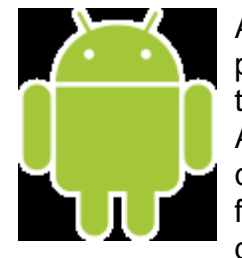

Android es un sistema operativo basado en Linux, diseñado principalmente para dispositivos móviles con pantalla táctil como teléfonos inteligentes o tabletas inicialmente desarrollados por Android, Inc., que Google respaldó económicamente y más tarde compró en 2005, Android fue presentado en 2007 junto la fundación del Open Handset Alliance: un consorcio de compañías de hardware, software y telecomunicaciones para avanzar en los

estándares abiertos de los dispositivos móviles. El primer móvil con el sistema operativo Android se vendió en octubre de 2008.

Historial de actualizaciones

Android ha visto numerosas actualizaciones desde su liberación inicial. Estas actualizaciones al sistema operativo base típicamente arreglan bugs y agregan nuevas funciones. Generalmente cada actualización del sistema operativo Android es desarrollada bajo un nombre en código de un elemento relacionado con postres.

Android ha sido criticado muchas veces por la fragmentación que sufren sus terminales al no ser soportado con actualizaciones constantes por los distintos fabricantes.

#### **USOS Y DISPOSITIVOS**

El sistema operativo Android se usa en teléfonos inteligentes, ordenadores portátiles, netbooks, tabletas, Google TV, relojes de pulsera, auriculares y otros dispositivos., siendo este sistema operativo accesible desde terminales de menos de 100 euros hasta terminales que superen los 600, obviando, evidentemente, sus diferencias técnicas.

La plataforma de hardware principal de Android es la arquitectura ARM. Hay soporte para x86 en el proyecto Android-x86, y Google TV utiliza una versión especial de Android x86.

#### <span id="page-18-0"></span>**II. SAMSUNG GALAXY TAB 10.1**

La Samsung Galaxy Tab 2 (10.1) es el último tablet de la línea Galaxy Tab de Samsung, sucesor del Galaxy Tab 10.1, aunque con un espesor mayor de 9.7mm. Posee una pantalla PLS, cámaras frontal y trasera, Android 4.0 Ice Cream Sandwich, y procesador dual-core a 1GHz.

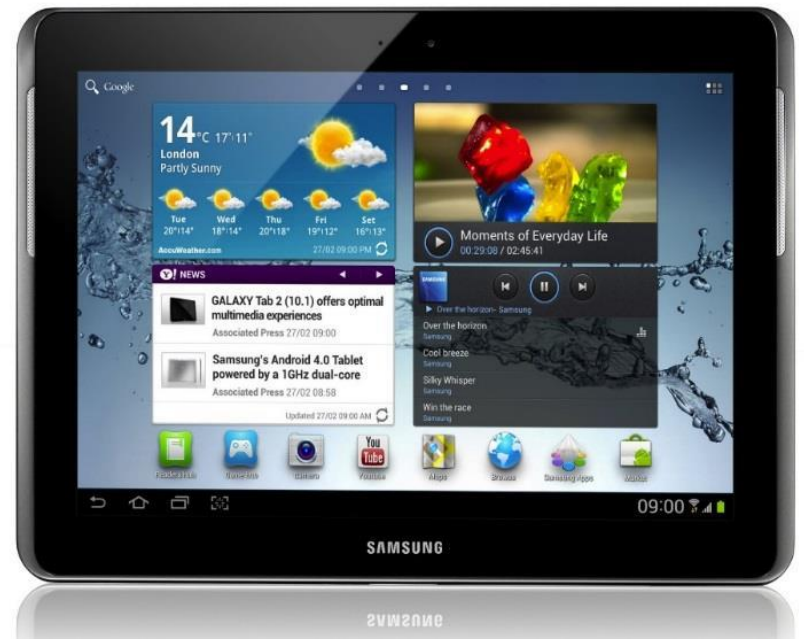

FIGURA 6.1 SAMSUNG GALAXY TAB 2 10.1.

#### **CARACTERISTICAS**

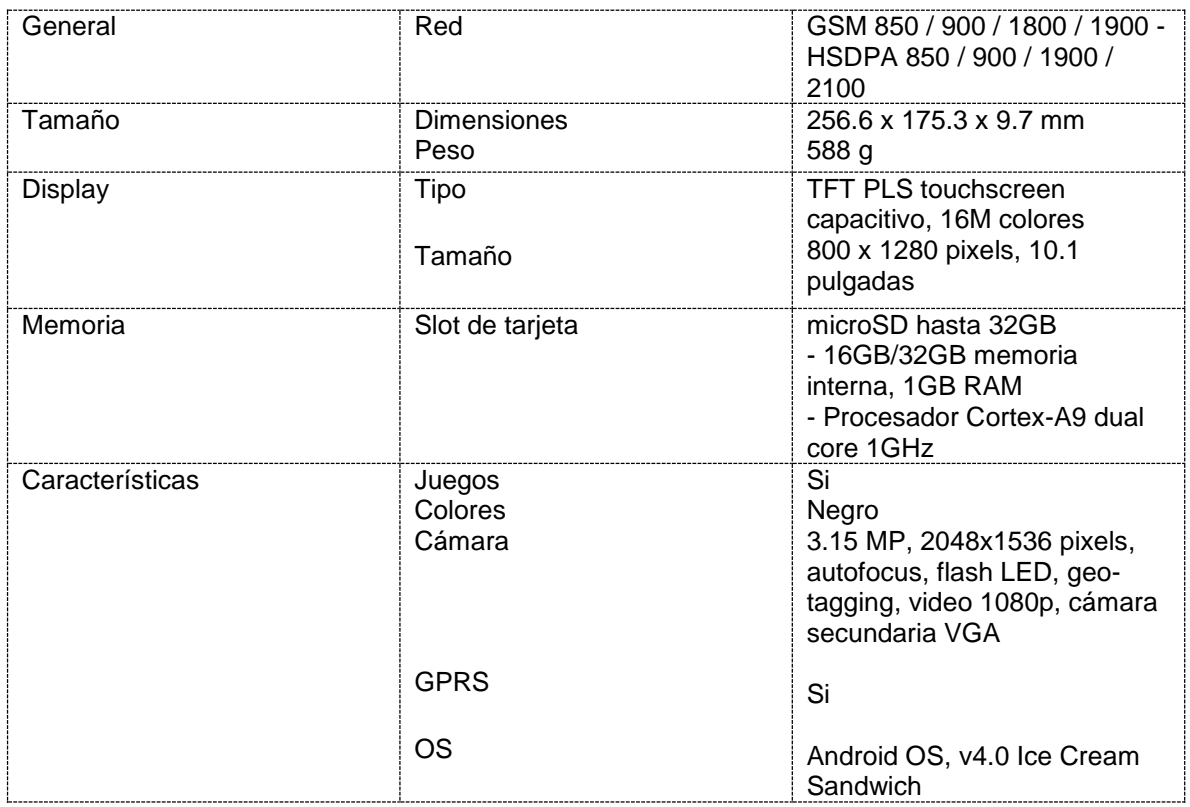

FIGURA 6.2 Características Samsung Galaxy Tab 2.

### <span id="page-19-0"></span>**III. ARDUINO**

Arduino es una plataforma de hardware libre, basada en una placa con un micro controlador y un entorno de desarrollo, diseñada para facilitar el uso de la electrónica en proyectos multidisciplinares.

El hardware consiste en una placa con un micro controlador Atmel AVR y puertos de entrada/salida. Por otro lado el software consiste en un entorno de desarrollo que implementa el lenguaje de programación Processing/Wiring y elcargador de arranque (boot loader) que corre en la placa.

Desde octubre de 2012, Arduino se usa también con microcontroladoras CortexM3 de ARM de 32 bits, que coexistirán con las más limitadas, pero también económicas AVR de 8 bits. ARM y AVR no son plataformas compatibles a nivel binario, pero se pueden programar con el mismo IDE de Arduino y hacerse programas que compilen sin cambios en las dos plataformas. Arduino se puede utilizar para desarrollar objetos interactivos autónomos o puede ser conectado a software del ordenador (por ejemplo:Macromedia Flash, Processing, Max/MSP, Pure Data). Las placas se pueden montar a mano o adquirirse. El entorno de desarrollo integrado libre se puede descargar gratuitamente.

#### <span id="page-20-0"></span>**IV. SENSORES DE FUERZA RESISTIVOS (FSR)**

El sensor de fuerza resistivo (FSR) es un dispositivo de película de polímero (PTF) que presenta una disminución de la resistencia cuando aumenta la fuerza aplicada a la superficie activa. Su sensibilidad a la fuerza está optimizada para uso en el control por toque humano de dispositivos electrónicos.

Las FSRs no son células de carga o galgas extensiométricas aunque tengan propiedades similares. Las FSRs no son adecuadas para medidas de precisión.

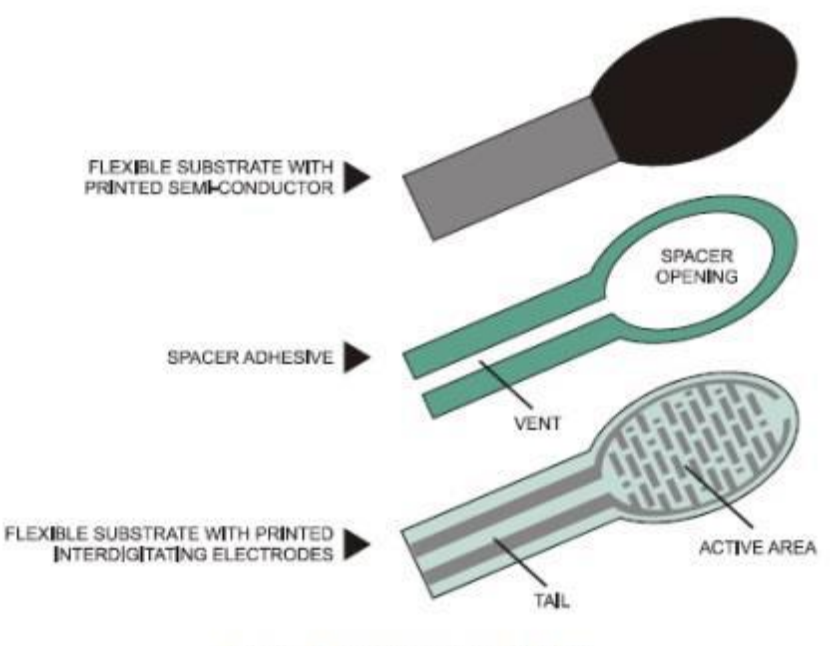

Figura 1. Construcción del FSR

FIGURA 6.3 Características del sensor de fuerza resistivo (FSR).

#### <span id="page-20-1"></span>**V. MÓDULO BLUETOOTH (HC-06)**

Distribuido en todo el mundo por Wavesen, el módulo Bluetooth HC-06 es un dispositivo muy fácil de obtener, económico y sencillo de utilizar.

Una de las ventajas principales ventajas del módulo HC-06, además de su pequeño tamaño y sus buenas características de transmisión y recepción que le brindan un alcance muy amplio (por tratarse de un sistema local Bluetooth), es el bajo consumo de corriente que posee tanto en funcionamiento, como en modo de espera, es decir, alimentado con energía, pero sin conexión o enlace a otro dispositivo, por ejemplo, un móvil con SO Android. Otra característica interesante de este módulo es que una vez que ha realizado un enlace con otro dispositivo es capaz de recordarlo en su memoria y no solicita validación alguna ("1234" por defecto), pero si se activa el pin 26 (KEY) hacia la tensión de alimentación, esta información se elimina y el módulo HC-06solicitará nuevamente la validación del enlace.

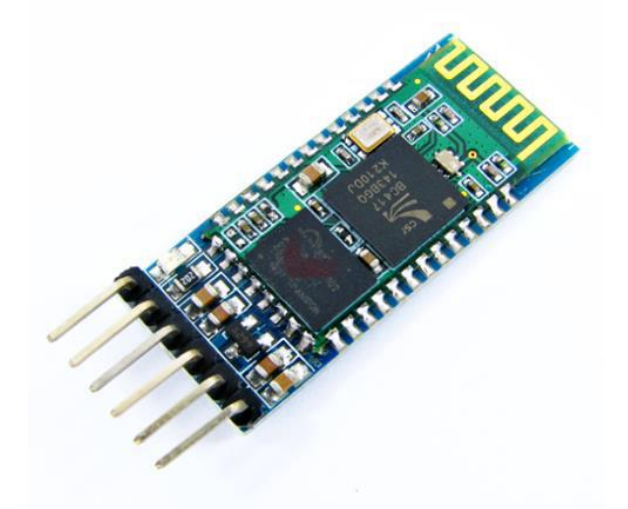

FIGURA 6.4 Módulo bluetooth con el que se establecerá la conexión con la tableta

### <span id="page-21-0"></span>**B. MARCO TEÓRICO ESPECÍFICO**

#### <span id="page-21-1"></span>**I. TETRAPLEJIA**

La tetraplejia (anteriormente cuadriplejía) es una condición en la cual se produce parálisis total o parcial en brazos y piernas causada por un daño en la médula espinal, específicamente en alguna de las vértebras cervicales; aunque también la condición puede derivarse de algún daño neurológico causado por una enfermedad degenerativa o congénita.

#### **Lesión Medular**

Cualquier daño a la médula espinal es una lesión muy compleja. Cada lesión es diferente y puede afectar el cuerpo en varias formas diferentes.

La tetraplejia consecuencia de una lesión cervical es quizá el tipo más difícil de trauma de columna en cuanto a rehabilitación e inserción a la sociedad se refiere. Básicamente la médula espinal es como un canal donde se trasladan las órdenes del cerebro hacia los miembros del cuerpo, por lo cual mientras más alta sea la lesión más difícil será el tratamiento debido a que aumenta el número de miembros sin control. Actualmente cuando se ha asentado el trauma, este es irreversible aunque no se descarta que en un futuro no muy lejano la ciencia encuentre el modo de revertir las consecuencias puesto que ahora se investiga con las Células Madre.

La forma de adquirir este tipo de discapacidad es: (del cuello) aplastamiento, dislocación y corte. Pudiendo ser a consecuencia de diversas causas como: accidentes de natación, de equitación o tráfico; así mismo por heridas con arma de fuego.

### **TIPOS DE TETRAPLEJIA**

Se dan 2 tipos comunes de tetraplejias la total (sin movimiento de los 4 miembros) y la parcial (se mueven los brazos pero no los dedos); existen otros tipos pero si es una lesión más baja la fisioterapia es una gran opción y si es un trauma más alto las probabilidades de sobrevivir a la lesión son casi nulas.

Dentro de cada tipo de tetraplejia también se da la clasificación de la lesión: si es una lesión total no habrá ningún tipo de sensibilidad abajo del trauma y si es una lesión parcial habrán sensaciones por debajo del trauma.

Según la Asociación Americana de Lesión Medular (ASIA) podemos clasificar las lesiones medulares en Lesión medular Completa y Lesión Medular Incompleta dividiéndola en 5 grupos de la "A" hasta la "E".

- **Lesión Medular Completa A**: No hay preservación sensitiva ni motora por debajo del nivel de la lesión y se abarca segmentos sacros, es decir, no existe tampoco sensibilidad ni control para miccionar ni defecar.
- **Lesión Medular Incompleta B**: Hay preservación de la sensibilidad pero no motora por debajo del nivel neurológico abarcando segmentos sacros, es decir, existe sensibilidad para defecar y miccionar, pero no control voluntario.
- **Lesión Medular Incompleta C:** hay preservación de la sensibilidad y la fuerza por debajo del nivel de lesión, pero los músculos se encuentran débiles y se consideran no funcionales.
- **Lesión Medular incompleta D:** los músculos por debajo del nivel neurológico son funcionales en un 75%. Lesión Medular incompleta E: la fuerza y la sensibilidad prácticamente esta normal.
- **Lesión Medular incompleta E:**La fuerza y la sensibilidad prácticamente esta normal

Los siguientes artículos de la categoría Lesión Medular en www.asodispro.com están destinados para informar a personas que transitan el difícil momento de un trauma cervical reciente. El objetivo final, y quizás el más difícil de todos, es el de la aceptación de que se ha nacido a una nueva vida. Tratamos con esto, de destruir mitos que han hecho de las personas con esta lesión, ser muchas veces más incapaces de lo que realmente son.

#### <span id="page-23-0"></span>**II. TÉCNICA BLISS**

El Sistema Bliss es uno de los sistemas alternativos y/o complementarios de comunicación (con ayuda). Se utiliza muy frecuentemente en personas que presentan dificultades de la expresión oral y que son susceptibles de nuevos aprendizajes.

Las personas con discapacidad, con un adiestramiento previo, son capaces de utilizar este método con mucha habilidad, por medio de tableros convencionales, que presentan entre 150 y 400 símbolos, según la necesidad del usuario de éste método. Con la ayuda de un sistema informático, el rendimiento en el uso del Bliss y la comunicación con el exterior se pueden extender.

### <span id="page-23-1"></span>**III. TÉCNICA SPC**

SPC, elaborado por Roxana Mayer Jonson (1981), es un sistema de símbolos pictográficos (dibujos), que representan la realidad. Cada pictograma lleva escrito encima la palabra, aunque en algunos conceptos abstractos tan sólo aparecen las palabras. Tiene un código de colores que ayuda a estructurar las frases y su sencillo uso ha ayudado a muchos alum-nos a comunicarse.

- Personas: amarillo.
- ❖ Verbos: verde.
- Nombres: naranja, (están divididos en categorías para facilitar su uso).
- ❖ Miscelánea: blanco.
- Descriptivos (Adjetivos y adverbios): azul.
- Social: rosa.

Los tamaños de los pictogramas son de 2,5 cm, o de 5 cm, aunque se pueden adaptar a las necesidades y capacidades de cada usuario, y consta de unos 1.800 símbolos.

#### <span id="page-24-0"></span>**IV. DIFERENCIA ENTRE BLISS Y SPC**

El Bliss se creó en principio como sistema internacional de comunicación. Consta de tarjetas con dibujos pero sin palabras, de diversos colores dependiendo si son personas, acciones..., algunas con un gran parecido con la realidad, otras sugieren la idea, por ejemplo: arriba, abajo.

El sistema no recomienda una metodología para ser enseñado sino que dependerá de las características del sujeto, por ejemplo podemos asociar las tarjetas a los objetos que representan, para que una vez que la asociación se produzca ir retirando el objeto.

El SPC tiene como objetivo principal facilitar la comunicación en sujetos no orales. Consta de pequeñas tarjetas con dibujos muy sencillos y representativos para el sujeto que están acompañados de la palabra escrita, se pueden fotocopiar en diferentes colores dependiendo si representan personas, verbos... también podemos añadir otros que no tenga el sistema y que consideremos útiles para el sujeto.

Para llevar a la práctica este sistema se eligen los símbolos según el nivel del alumno y se colocan sobre un tablero, para seleccionar este vocabulario inicial se tienen en cuenta, ante todo, las tarjetas con sus necesidades básicas, las actividades cotidianas y sus gustos o preferencias. Después se van incorporando al vocabulario existente aquellas palabras que vaya necesitando cada persona a medida que van cambiando sus necesidades comunicativas. Entonces le enseñaremos al niño o niña a encadenar palabras para ir formando frases.

# <span id="page-25-0"></span>**X. PROCEDIMIENTO Y DESCRIPCIÓN DE LAS ACTIVIDADES REALIZADAS**

Descripción de las actividades

El proceso de desarrollo del software que se utilizará será el modelo en cascada, aparte de que es uno de los más utilizados en el desarrollo de software se necesita de entrada tener de manera completa y consistente cada uno de los procesos para así poder retroalimentarse con el proceso anterior.

Los procesos serán descritos a continuación:

Análisis: Se realiza un análisis detallado de las necesidades y especificaciones que requieren las personas a las que va dirigido el sistema, qué pueden realizar y qué no, para así tener estos datos recabados y así tener una perspectiva de lo que se puede incluir a la idea original del software.

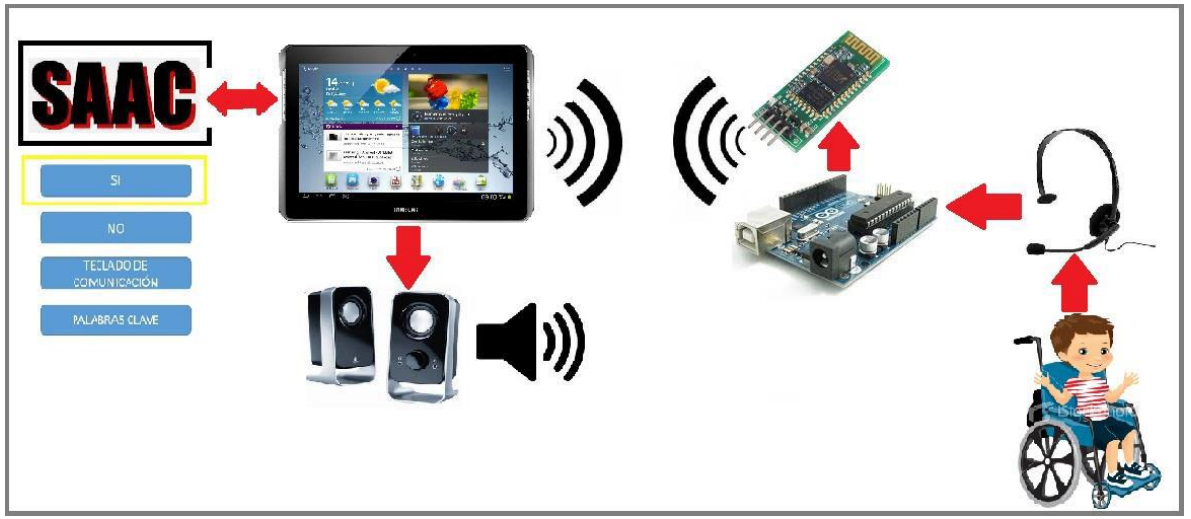

FIGURA 10.1 Análisis de la Aplicación.

Diseño: En este paso se debe realizar un diseño a mano de las pantallas que se crearán en base a los datos recabados en el análisis, descomponiendo en módulos los elementos obtenidos que pueden desarrollarse por separado y se especifica que es lo que realizará cada elemento.

Como se habló en los objetivos específicos el sistema se descompuso en módulos el cuál el primero es el diseño de un menú principal, el segundo es la implementación de un teclado virtual en donde se podrá escribir una oración y por último un apartado en donde habrán palabras claves para hacerle más rápida y fácil la comunicación al usuario.

Codificación: Ya con el diseño, se programa cada elemento por separado y se realizarán las pruebas aisladas, en esta etapa se realizarán pruebas con alguna persona que tenga la discapacidad motriz con diagnóstico de tetraplejia para utilizar el sistema.

Integración: Teniendo la programación y la prueba de cada uno de los elementos de manera correcta se empezará a unir todos los módulos para tener el sistema completo y así realizar las pruebas necesarias del sistema y si se encontrara algún fallo repararlo en esta etapa.

Mantenimiento: Ya con el sistema correctamente integrado se podrá realizar alguna mejora, corrección de error o algún cambio ocasional requerido.

# <span id="page-27-0"></span>**XI. RESULTADOS, PLANOS, GRÁFICAS, PROTOTIPOS Y PROGRAMAS**

### <span id="page-27-1"></span>**A. DIAGRAMA DE CASO DE USO**

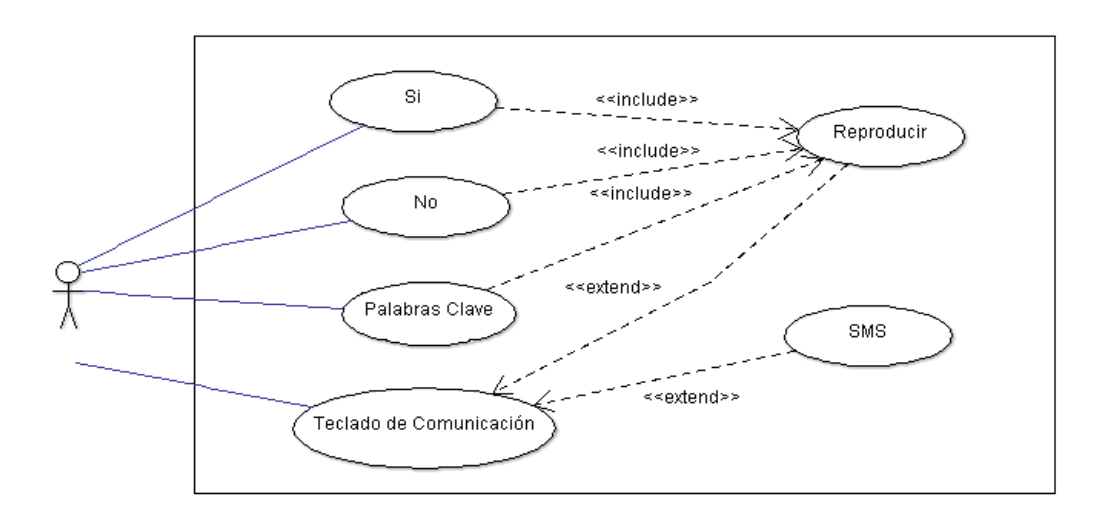

FIGURA 11.1 Representación del caso de uso.

### <span id="page-27-2"></span>**B. DOCUMENTACIÓN**

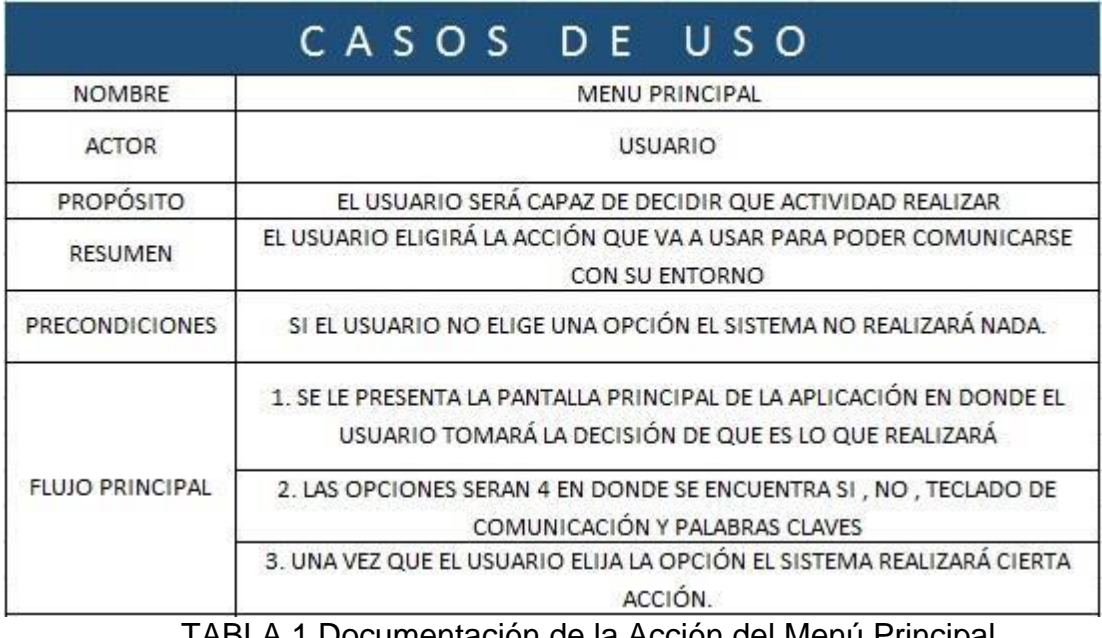

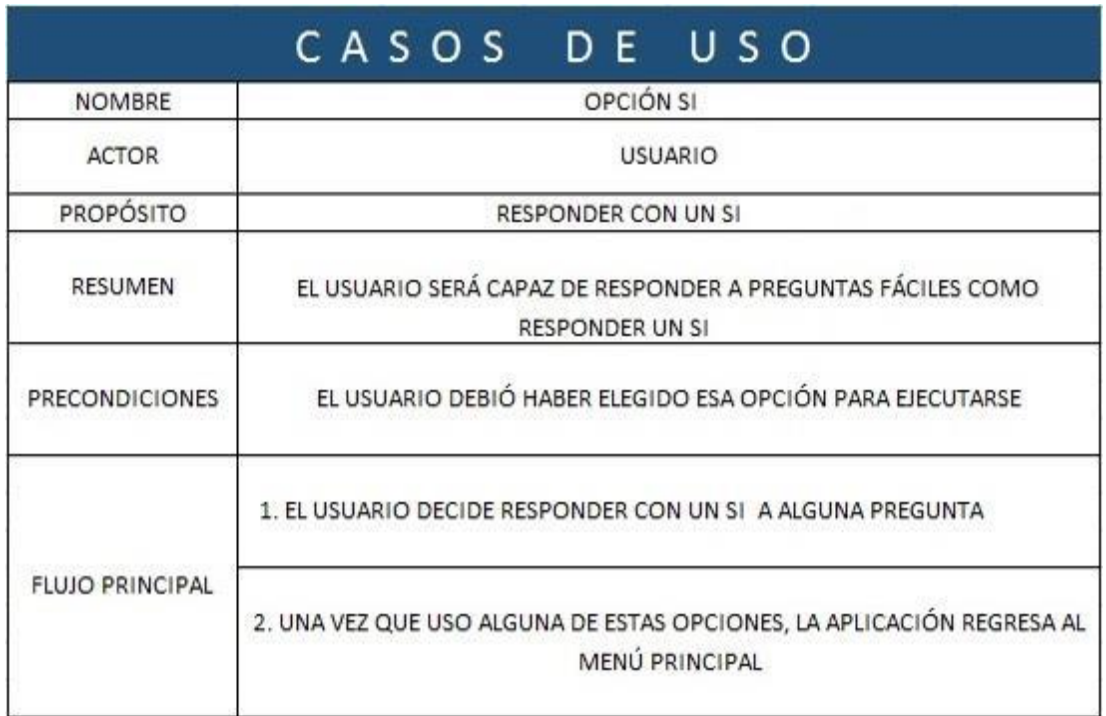

TABLA 2 Documentación de la Acción SI.

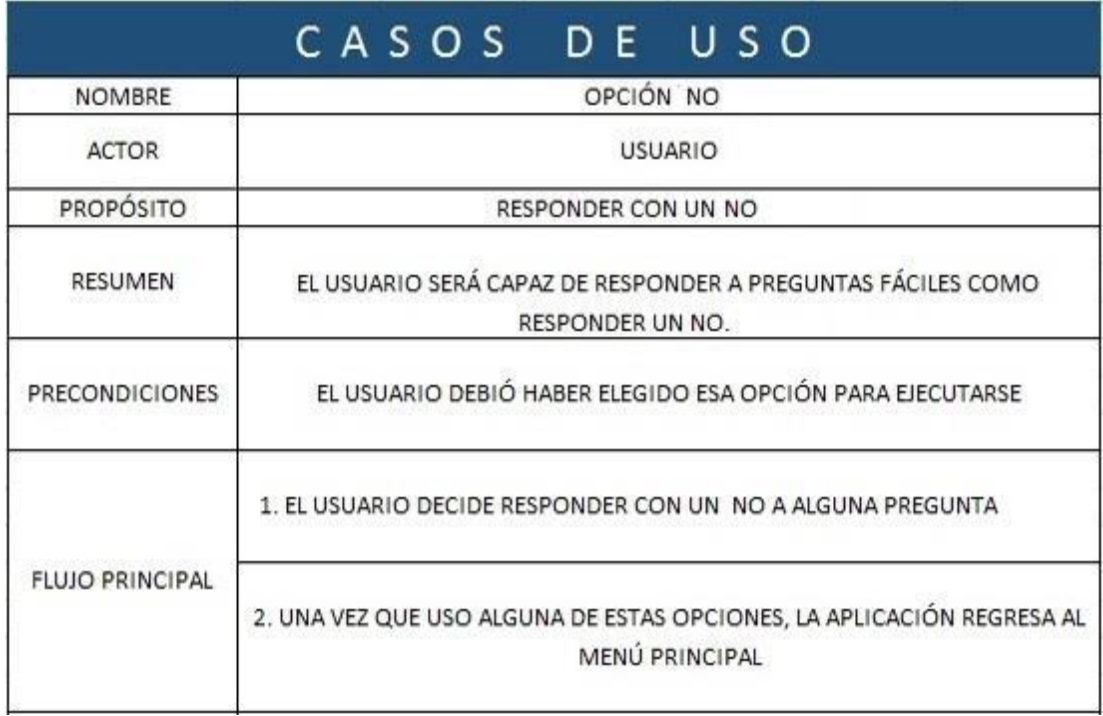

TABLA 3 Documentación de la Acción NO.

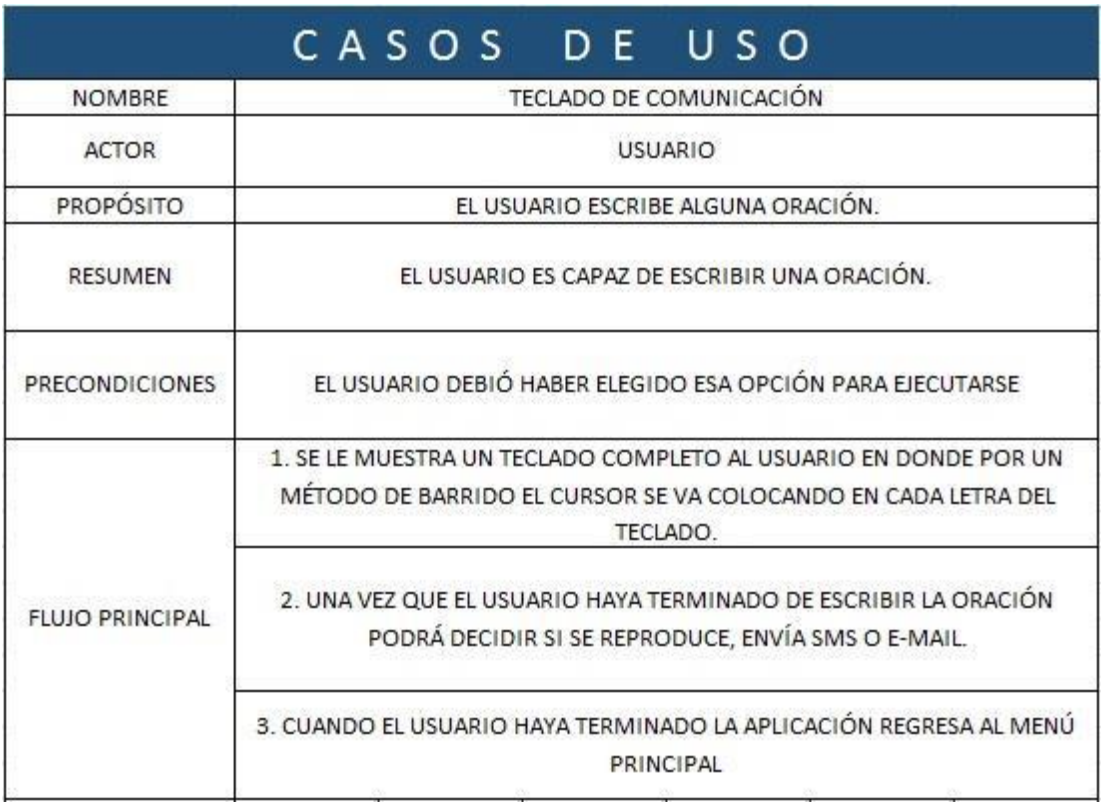

TABLA 4 Documentación de la Acción Teclado de Comunicación.

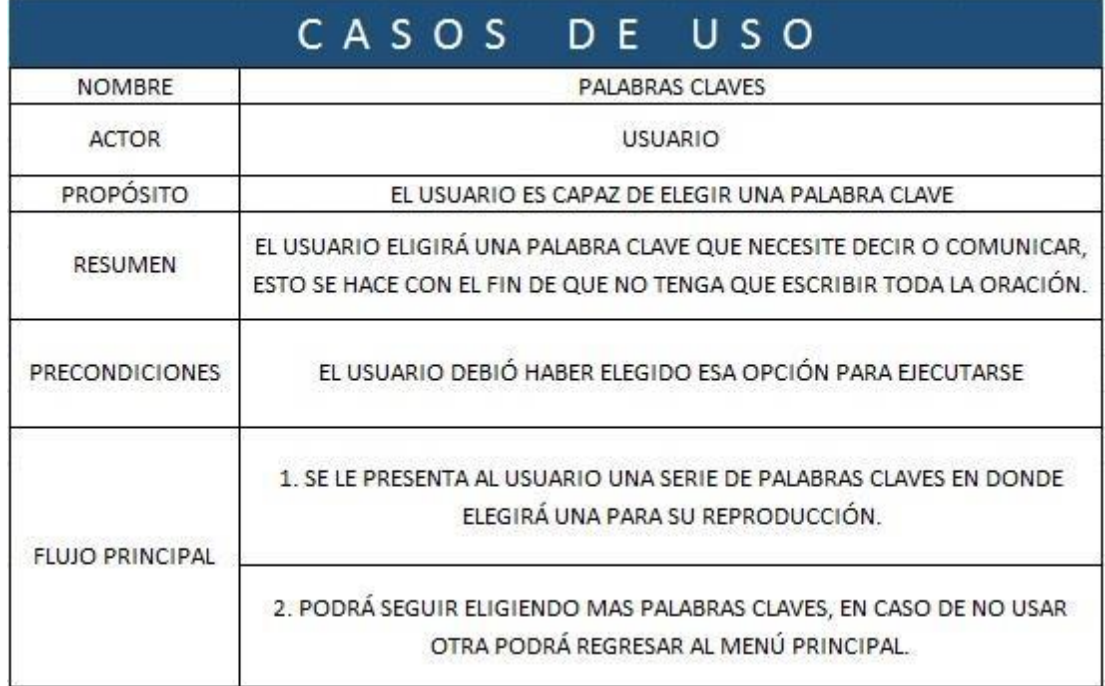

TABLA 5 Documentación de la Acción Palabras Claves.

# <span id="page-30-0"></span>**C. DIAGRAMA DE CLASES**

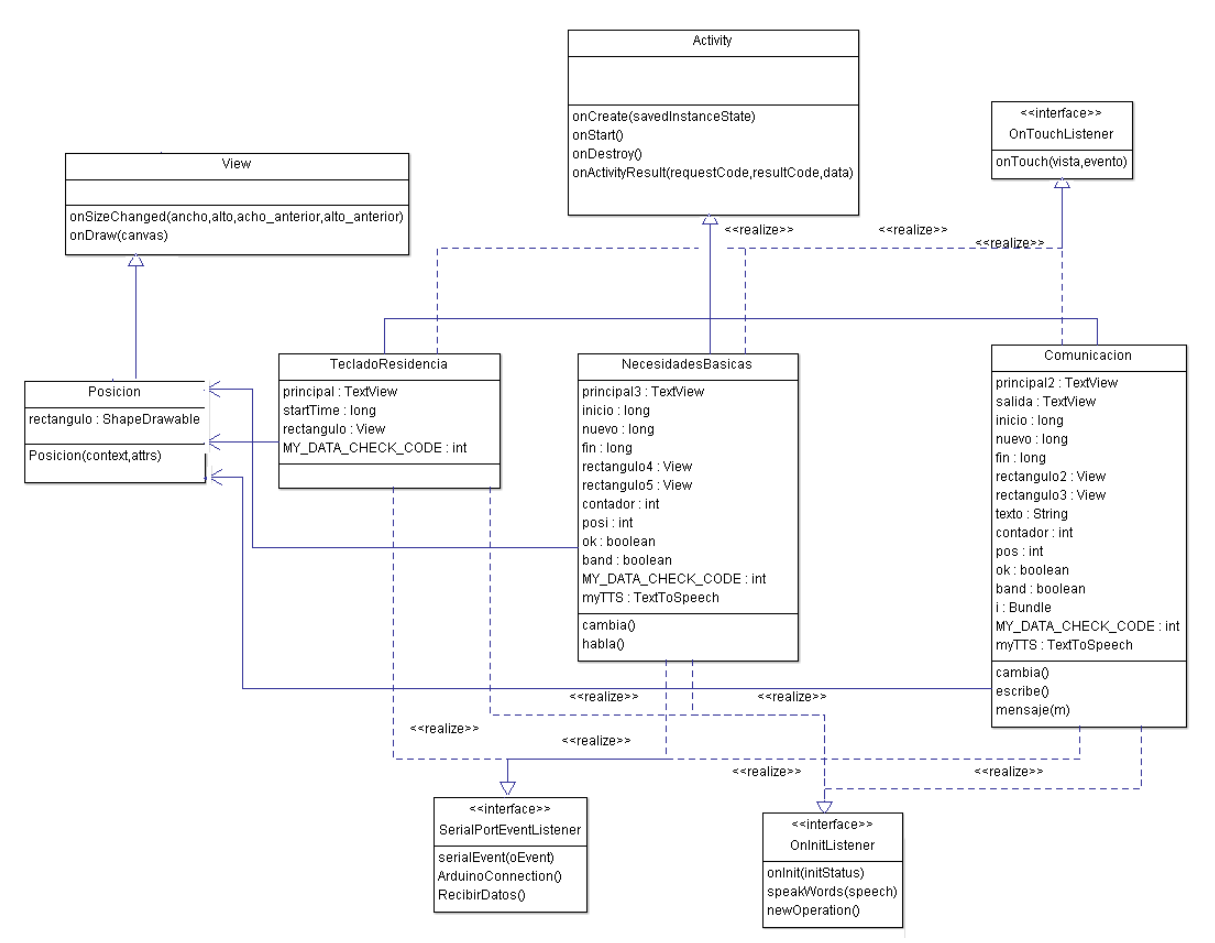

FIGURA 10.2 Se pueden apreciar las clases que fueron usadas dentro de la Aplicación para su funcionamiento.

#### **DESCRIPCIÓN**

La clase Posición ( ), es la encargada de hacer el rectángulo que usaremos en nuestras otras clases, esta hereda de View por lo tanto esta pase a ser un View y así podrá agregarse en los archivos xml, en el constructor de la clase creamos la forma de la imagen, utilizamos el método onSizeChanged que ajusta el tamaño de la figura en base al tamaño en pantalla, después simplemente pintamos la figura con el método onDraw.

La clase Teclado Residencia( ), se encarga de manejar el menú principal del sistema en ella se mostraran cuatro botones y el rectángulo que se creó en la clase Posición que realiza un barrido vertical, esta clase hereda de Activity que se encarga de crear una actividad o pantalla, e implementa de las interfaces OntouchListener encargado del toque de la pantalla en el que se necesita sobrecargar el método onTouch que es al cual se manda a llamar cuando se realiza el toque, también se implementa la interfaz OnInitListener que inicializa el TextToSpeech y lo configura con el método sobrecargado onInit, en nuestro método onCreate llama al archivo xml, configuramos y checamos el estado del bluetooth e iniciamos el barrido de nuestra figura, en el método clickFicticio hacemos la selección de cualquiera de las opciones esto es en base a variables de tiempo, este método solo es mandado a llamar cuando recibimos un valor de presión determinado en arduino, todo lo explicado anteriormente se realiza también en las clases NecesidadesBasicas y Comunicacion, la única excepción es que como en estas clases necesitamos dos barridos uno vertical y otro horizontal.

La clase Necesidades Básicas( ), es la encargada de mostrar una serie de botones que mostraran las necesidades básicas de la persona que utilice el sistema la única excepción es que cuando se manda a llamar a los métodos onTouch o clickFicticio, se desaparece el barrido vertical y se inicia el barrido horizontal con el método cambia, como ya se cambió el barrido al volver a realizar una acción de clic se manda a llamar al método habla encargado de hacer que el sistema utilice el speech para decir la palabra correspondiente.

La clase Comunicación( ), muestra un teclado con un barrido vertical de inicio y un barrido horizontal al hacer un clic dándole la oportunidad al usuario de escribir lo que desee, se realiza el mismo proceso que se hace en la clase NecesidadesBasicas con la excepción de que acá existe un botón para que el usuario decida cuando el sistema dirá la palabra escrita, por ello solamente cuando se el rectángulo se encuentre sobre el botón de hablar se mandara a llamar el método de speakWords, como el usuario puede escribir lo que sea cuando el barrido sea horizontal y se realice un clic se mandara a llamar al método escribe que editara el TextView con la letra o signo seleccionado y este método volver a ser que el barrido sea vertical.

#### <span id="page-32-0"></span>**D. PANTALLAS DEL SISTEMA**

La aplicación tendrá un menú principal como se muestra en la figura 8.3 y como se planteó en el objetivo específico, en el cuál el usuario tendrá la opción de elegir que acción va a realizar, se puede apreciar claramente que el sistema al principio tiene una opción de SI y otra que es No, estas opciones ayudarán a que el usuario conteste a preguntas que son sencillas de responder por medio de un SI o un NO, y también ayuda a que el tiempo de respuesta del usuario sea más rápido y no pierda tiempo en ir al teclado de comunicación a escribir.

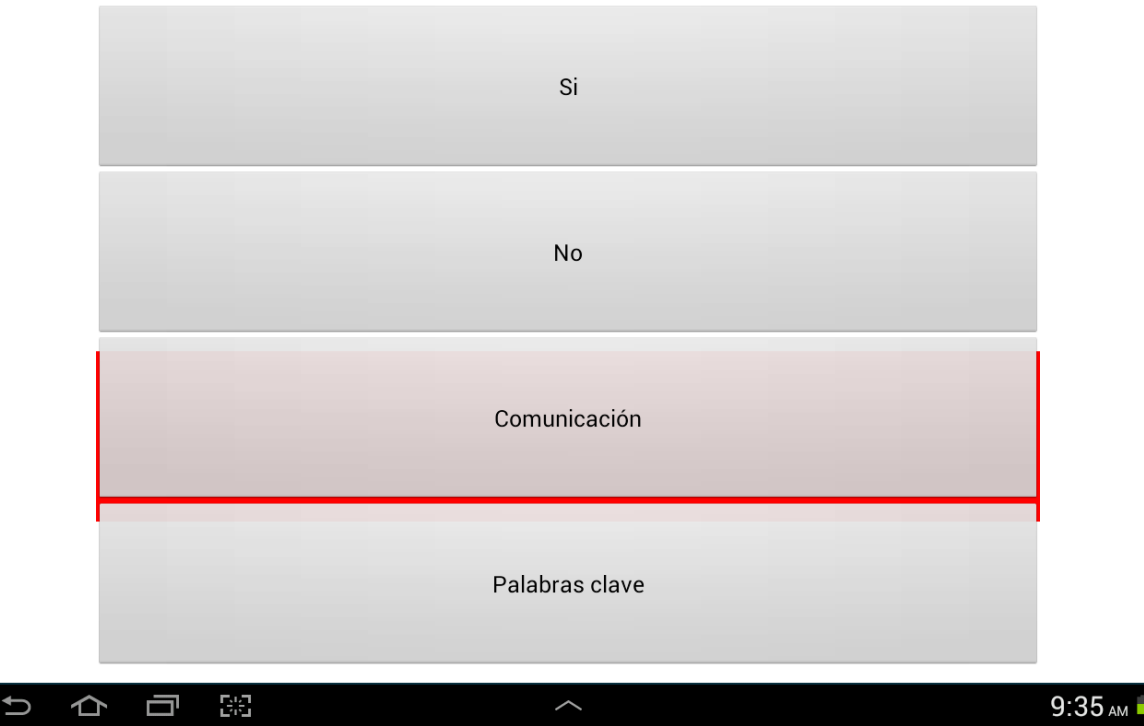

FIGURA 10.3 Se muestra el Menú principal de la Aplicación.

A continuación se muestra lo que es el teclado de comunicación, en donde se tiene una barra la cual se irá moviendo en distintas posiciones en determinado tiempo, primero se moverá de manera vertical como se muestra en la figura 8.4, para que el usuario elija en que renglón se encuentra la letra que desea introducir, una vez que elija el renglón el barrido será de forma horizontal como se muestra en la figura 8.5, en donde se irá moviendo de letra en letra, cuando la barra se encuentre sobre la letra el usuario tendrá que seleccionar esa letra para que se muestre en el cuadro de texto y así proceder a elegir la siguiente letra hasta llegar a formar la oración.

| <b>HOLA</b>  |                |             |                         |                |                |                |                          |                     |            |
|--------------|----------------|-------------|-------------------------|----------------|----------------|----------------|--------------------------|---------------------|------------|
|              |                |             |                         |                |                |                |                          |                     |            |
| $\mathbf{1}$ | $\overline{2}$ | $\sqrt{3}$  | $\overline{\mathbf{4}}$ | $\overline{5}$ | $\overline{6}$ | $\overline{7}$ | $\,$ 8 $\,$              | $\overline{9}$      | $\pmb{0}$  |
| $\mathsf Q$  | ${\sf W}$      | $\mathsf E$ | ${\sf R}$               | $\top$         | Υ              | $\cup$         | $\overline{\phantom{a}}$ | $\mathsf{O}\xspace$ | $\sf P$    |
| $\mathsf A$  | $\mathsf S$    | $\mathsf D$ | F                       | ${\mathsf G}$  | $\sf H$        | J              | К                        | $\overline{L}$      | Ñ          |
| $\mathsf Z$  | $\mathsf X$    | $\mathbf C$ | $\mathsf V$             | $\sf B$        | N              | ${\sf M}$      | $\pmb{\cdot}$            | Q                   | $\pmb{\$}$ |
|              | Regresar       | Borrar      |                         |                |                |                | Correo                   |                     | SMS        |

FIGURA 10.4 Movimiento Vertical del Barrido en el Teclado de Comunicación.

| HO           |                |              |                         |                |                |                                                                                                    |                          |             |                  |
|--------------|----------------|--------------|-------------------------|----------------|----------------|----------------------------------------------------------------------------------------------------|--------------------------|-------------|------------------|
| $\mathbf{1}$ | $\overline{2}$ | $\sqrt{3}$   | $\overline{\mathbf{4}}$ | $\overline{5}$ | $\,$ 6 $\,$    | $\overline{7}$                                                                                             | $\,$ 8 $\,$              | $\mathsf g$ | $\boldsymbol{0}$ |
| $\mathsf Q$  | ${\sf W}$      | E            | $\sf R$                 | $\sf T$        | Υ              | U                                                                                                    | $\overline{\phantom{a}}$ | $\mathsf O$ | $\mathsf{P}$     |
| $\mathsf A$  | $\mathsf S$    | $\mathsf{D}$ | F                       | G              | $\overline{H}$ | $\mathsf J$                                                                                                | К                        | $\mathsf L$ | Ñ                |
| $\mathsf Z$  | $\mathsf X$    | $\mathbf C$  | $\mathsf V$             | $\sf B$        | ${\sf N}$      | $\mathsf{M}% _{T}=\mathsf{M}_{T}\!\left( a,b\right) ,\ \mathsf{M}_{T}=\mathsf{M}_{T}\!\left( a,b\right) ,$ | $\boldsymbol{\prime}$    |             | \$               |
| Regresar     |                |              | Borrar                  |                |                |                                                                                                    | Correo                   |             | SMS              |

FIGURA 10.5 Movimiento Horizontal del Barrido (letra por letra) en el Teclado de Comunicación

Una vez que el usuario haya escrito la oración completa puede elegir entre reproducir la oración como se muestra en la figura 8.6, en donde la tableta dice o reproduce todo lo que en la oración se escribió por medio de un programa o clase que se llama speech que ya trae la plataforma Android en diversos lenguajes o también se pueden adquirir por medio de la tienda google play, que es la tienda oficial de Android.

También puede elegir a enviar la oración escrita por medio de un mensaje de texto a sus padres o ya sea a la persona que está al pendiente de su cuidado, por si el usuario necesitara algo o tuviera una emergencia.

| <b>HOLA</b>            |                |              |                         |               |                |                |                |                |                      |
|------------------------|----------------|--------------|-------------------------|---------------|----------------|----------------|----------------|----------------|----------------------|
| $\mathbf{1}$           | $\overline{c}$ | $\mathbf{3}$ | $\overline{\mathbf{4}}$ | 5             | $\overline{6}$ | $\overline{7}$ | $\overline{8}$ | $\overline{9}$ | $\pmb{0}$            |
| $\mathsf Q$            | W              | $\mathsf E$  | $\sf R$                 | $\top$        | Y              | $\cup$         | $\overline{1}$ | $\circ$        | $\sf P$              |
| $\mathsf A$            | $\mathsf S$    | $\mathsf D$  | F                       | ${\mathsf G}$ | $\mathsf{H}$   | J              | К              | L              | $\tilde{\mathsf{N}}$ |
| $\mathsf Z$            | $\sf X$        | $\mathbb C$  | $\vee$                  | $\sf B$       | N              | ${\sf M}$      | $\pmb{\cdot}$  | $\blacksquare$ | $\pmb{\$}$           |
| Regresar<br>Reproducir |                |              |                         |               |                |                | <b>Borrar</b>  |                | SMS                  |

FIGURA 10.6 Reproducción o Envío de SMS.

Por último el usuario puede elegir entre una lista de palabras claves como se muestra en la figura 8.7, en donde este apartado le facilita la escritura al usuario ya que usando estas palabras claves describe ciertas acciones, sentimientos o bien necesidades fisiológicas que tenga el usuario y que para ahorrar tiempo le puede ser muy útil.

De igual forma se hace uso de la técnica de barrido, de igual forma cuando el usuario quiera seleccionar alguna palabra clave tendrá que esperar a que la barra se encuentre sobre la opción, para así seleccionarla y que la tableta se encargará de reproducir el sonido u oración correspondiente.

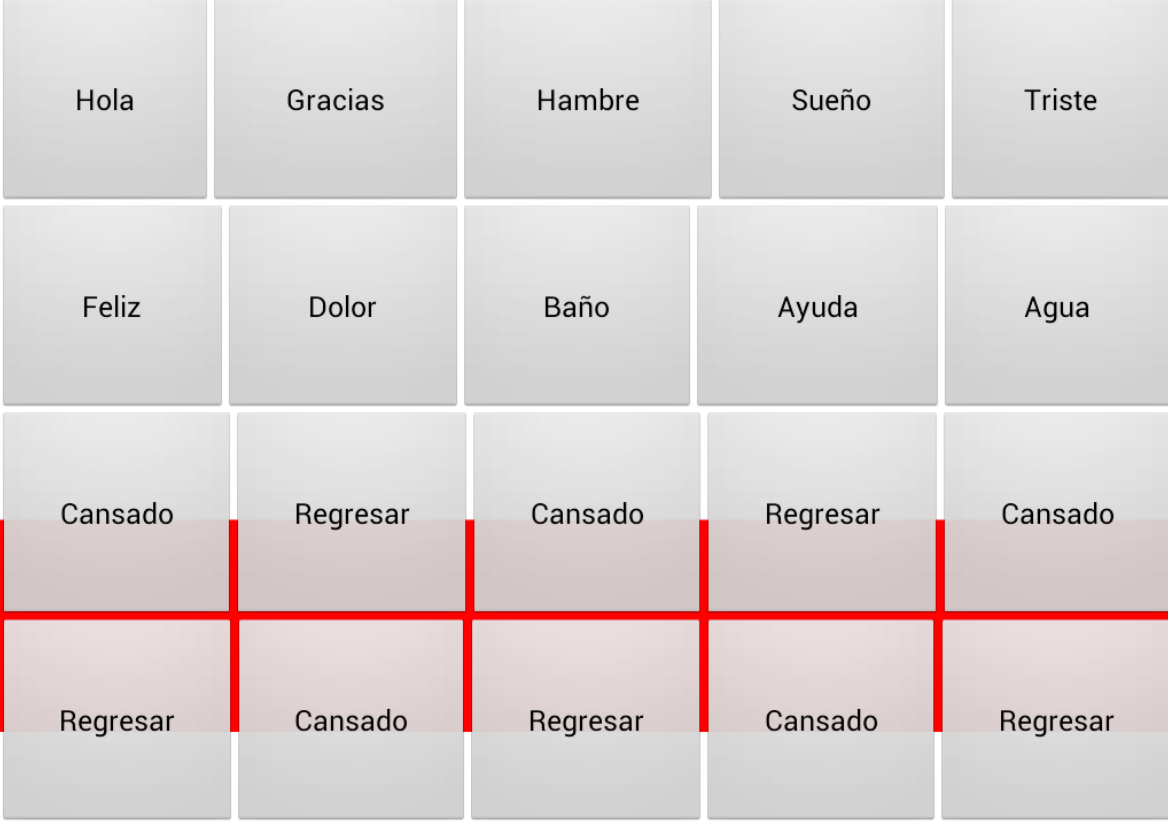

FIGURA 10.7 Palabras Claves que pueden ser usadas por el Usuario.

# <span id="page-36-0"></span>**XII. CONCLUSIONES Y RECOMENDACIONES**

### <span id="page-36-1"></span>**A. CONCLUSIÓN**

El sistema significa mucho para las personas que tienen diagnóstico de tetraplejia ya que no pueden comunicarse con las personas que se encuentran a su alrededor, por lo que el sistema supone ayudar a estas personas para que puedan tener una comunicación con sus propios padres o las personas que están cuidando de ellas, para saber que quieren expresar, ya sea sentimientos, emociones u oraciones completas en donde se pueda expresar ampliamente.

El sistema se encargará de reproducir, enviar SMS todo lo que desee expresar, desde su silla de ruedas.

Lo más gratificante será ver que el joven se sienta contento por poder comunicar o expresar todo lo que siente en el momento, expresar sus ideas o responder SI o NO a cualquier pregunta.

Además de que podrá gozar de las oportunidades que nos brinda la tecnología, de poder usar dispositivos móviles inteligentes (en este caso tabletas).

#### <span id="page-36-2"></span>**B. TRABAJOS FUTUROS**

La aplicación funciona con una diadema la cual manda señales por medio de un sensor de fuerza cuando el joven hace presión con su mandíbula, ya que no tiene movimiento en sus dos brazos, por lo que en un futuro podría realizarse una opción en donde se pueda usar la aplicación por medio del movimiento de los ojos, que sería de mayor impacto para las personas que no pueden ni mover la mandíbula y que el único movimiento sea de sus ojos, o dependiendo de la persona a la que se le vaya a adaptar el sistema.

Al igual otra forma de enviar la oración o palabra clave que el joven quiere expresar podría ser por medio de un email, ya que también podría escribir algo importante y mandarlo por correo a alguien que no esté cerca de él.

# <span id="page-37-0"></span>**XIII. REFERENCIAS BIBLIOGRÁFICAS**

- [1]<http://es.wikipedia.org/wiki/Arduino>
- [2] [http://www.datalights.com.ec/site2/images/stories/robotica/nap/nap\\_fsr.pdf](http://www.datalights.com.ec/site2/images/stories/robotica/nap/nap_fsr.pdf)
- [3]<http://www.neoteo.com/modulo-bluetooth-hc-06-android>
- [4]<http://blog.arasaac.org/2011/07/virtualtec-teclado-virtual-por-barrido.html>
- [5]<http://english.cxem.net/arduino/arduino5.php>
- [6]<http://es.scribd.com/doc/53593146/11/Breve-resena-Sistemas-SPC-y-BLISS>

[7] BLISS Y SPC: Arreguin, J.L. (1983). Sistemas de comunicación y enseñanza. México: Trillas.

[8] Torres, S. (2001). Sistemas alternativos de comunicación. Manual de comunicación aumentativa y alternativa: sistemas y estrategias. Málaga: Aljibe.

[9] Tomás Gironés J., "El gran libro de Android", Editorial Alfaomega Grupo Editor, ISBN: 978-607-707-3, México. 2011. [6] García Romero, I. Pautas Básicas y Sistemas Alternativos de Comunicación.

[10] Rosell, C. y Juan, A. (2001, Valencia). Ayudas técnicas no electrónicas. Tableros de Comunicación. II Jornadas sobre comunicación aumentativa y alternativa.

[11] Evaluación del factor preparación profesional carrera magisterial (2000). Antología de Educación Especial. México: SEP.